# **MikroTik базове налаштування з командного рядка**

### **Етапи налаштування**

- 1. Змінити ім'я
- 2. Якщо ір статичний вимкнути dhcp
- 3. Якщо налаштування динамічні увімкнути dhcp
- 4. Прописати статичні налаштування
- 5. Прописати маршрут по замовчуванню
- 6. задати адресацію на клієнтському інтерфейсі
- 7. Задати пул адрес, що будуть присвоюватись клієнтам
- 8. Запустити dhcp сервер на відповідному інтерфейсі
- 9. прописати маскарад

#### **Змінити ім'я**

system identity set name=NAME

#### **Вимкнути dhcp**

ip dhcp-client set numbers=0 disabled=yes

#### **Увімкнути dhcp**

ip dhcp-client add interface=ether1 disabled=no

#### **Прописати статичні налаштування**

ip addr add interface=ether1 address=ір/маска

#### **Прописати маршрут по замовчуванню**

На ІР працює в будь-якому випадку, але така схема буде проблемою, якщо провайдер змінює шлюз без вашого відома. На порт працює лише в тому варіанті, якщо на стороні провайдера і у вас на порту присутнє ввімкнення автоматичного додавання ІР в ARP таблицю. Якщо на одній з сторін АRP прив'язки вимкнені тоді схема маршруту по порту не працюватиме.

Last update: 2021/01/28 13:54 merezhi:mikrotik:bazove\_nalashtuvannja\_z\_komandnogo\_rjadka https://wiki.djal.in/doku.php/merezhi/mikrotik/bazove\_nalashtuvannja\_z\_komandnogo\_rjadka?rev=1611842062

#### **На інтерфейс**

ip route add dst-address=0.0.0.0/0 gateway=ether0

#### **На ір**

ip route add dst-address=0.0.0.0/0 gateway=ір

- де ір - шлюз провайдера

#### **Видалення маршрутів**

Щоб видалити маршрут ввести вказати команду

ip route remove 0

Де 0 - номер маршруту, дізнатись його можна командою

ip route print

#### **Налаштувати dhcp**

#### **Обрати пул адрес, що будуть видаватись**

Можна вказати всю підмережу

ip pool add name=dhcp-pool ranges=172.16.13.0/24

Або ж вказати конкретний діапазон

ip pool add name=dhcp-pool ranges=192.168.15.101-192.168.15.200

ip dhcp-server add address-pool=dhcp-pool disabled=no interface=ether2 lease-time=1d name=dhcp-server1

ip dhcp-server network add address=172.16.13.0/24 dns-server= 172.16.13.0 gateway=172.16.13.0 netmask=24

#### **Налаштовуємо NAT (masquerade / маскарадинг)**

ip firewall nat add chain=srcnat action=masquerade out-interface=ether1

Якщо потрібно зробити прокид певного порта тоді

```
/ip firewall nat add chain=dstnat dst-port=1234 action=dst-nat protocol=tcp
to-address=192.168.1.1 to-port=1234
```
<https://wiki.mikrotik.com/wiki/Manual:IP/Firewall/NAT>

# **Інформаційні команди**

- /export compact
- ip route print
- ip route print detail
- ip address print
- ip address print detail
- ip pool print

# **Команди**

- ip pool remove 0
- ip firewall nat add chain=srcnat action=masquerade out-interface=ether1

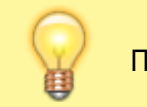

Привести до ладу

По умолчанию для входа используется логин admin без пароля. Добавление пользователя:

use add name=имя password=пароль group=full

Отключаемся чтобы зайти под новым пользователем:

quit

Отключение пользователя:

user disable admin

Просмотр пользователей:

user print

Интерфейсы MikroTik CLI

Просмотр интерфейсов:

interface print

Активация интерфейса: interface enable 0 Назначение интерфейсу IP адреса: ip address add address 172.17.1.199/24 interface ether1 Просмотр IP адресов: ip address print Изменение MTU интерфейсов: interface set 0,1,2 mtu=1500 Изменение mac адреса интерфейса: /interface ethernet set ether1 mac-address=00:01:02:03:04:05 Сброс mac адреса интерфейса: /interface ethernet reset-mac ether1 Установка шлюза по умолчанию: ip route add gateway=172.16.1.131 Просмотр маршрутов: ip route print Устанавливаем первичный и вторичный адреса DNS серверов: ip dns set primary-dns=8.8.8.8 secondary-dns=8.8.4.4 allow-remoterequests=yes Просмотр DNS параметров: ip dns print Беспроводные интерфейсы MikroTik Просмотр беспроводных интерфейсов: /interface wireless print Установка времени в MikroTik CLI Установка часового пояса:

system clock set time-zone=+2

Установка ip адреса ntp сервера с которым будет сверяться время:

system ntp client set enabled=yes primary-ntp=172.16.1.131

Просмотр времени:

/system clock print

Настройка Firewall MikroTik CLI

Настройка маскарадинга, чтобы чтобы внутренняя сеть не была видна с WAN порта:

ip firewall nat add chain=srcnat action=masquerade out-interface=интерфейс провайдера

Просмотр правил:

ip firewall filter print

Пример ограничения количества соединений с одного IP:

/ip firewall rule forward add protocol=tcp tcp -options=syn-only connectionlimit=5 action=drop

Пример блокировки всех TCP пакетов идущих на порт 135:

/ip firewall rule forward add dst -port=135 protocol=tcp action=drop

Пример проброса портов:

/ip firewall dst-nat add action=nat protocol=tcp dstaddress=10.0.0.217/32:80 to-dst-address=192.168.0.4

Системные настройки MikroTik и информация в консоли

Просмотр стандартных настроек:

/system default-configuration print

Сброс настроек:

/system reset-configuration

Просмотр истории:

/system history print

Службы MikroTik

Last update: 2021/01/28 13:54 merezhi:mikrotik:bazove\_nalashtuvannja\_z\_komandnogo\_rjadka https://wiki.djal.in/doku.php/merezhi/mikrotik/bazove\_nalashtuvannja\_z\_komandnogo\_rjadka?rev=1611842062

Просмотр служб:

/ip service print

Прочая информация по коммандрой строке MikroTik CLI

Переход на уровень выше:

/

Выполнение команды из другого уровня без смены текущего:

/.

Помощь:

?

Настройка маршрутизатора с помощью мастера настроек:

setup

Пинг:

```
ping 192.168.1.2 count 3 size 512
```
Вход и выход из безопасного режима: Ctrl+X. Мини шпаргалка или памятка по командам для консоли маршрутизаторов MikroTik готова и будет обновляться. Какие комманды используете вы?

## **Бонус**

#### **EoIP тунель**

Найпростіший тунель, що працює на білих ір адресах.

```
interface eoip add name=tunel1 tunnel-id=0 remote-address=10.0.24.2 local-
address=172.30.10.188
```
#### **налаштовуємо роутинг**

ip route add dst-address=123.45.67.0/24 gateway=tunel1

123.45.67.0 - віддалена мережа

<https://mikrotik.wiki/wiki/VPN:EoIP> <https://wiki.mikrotik.com/wiki/Manual:Interface/EoIP>

From: <https://wiki.djal.in/> - **ІТ - wiki**

Permanent link:

**[https://wiki.djal.in/doku.php/merezhi/mikrotik/bazove\\_nalashtuvannja\\_z\\_komandnogo\\_rjadka?rev=1611842062](https://wiki.djal.in/doku.php/merezhi/mikrotik/bazove_nalashtuvannja_z_komandnogo_rjadka?rev=1611842062)**

Last update: **2021/01/28 13:54**

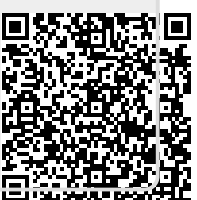